## LICENSE ERROR :0812

577 Krishnaja July 19, 2024 [Common Errors & Troubleshooting](https://www.ezeelogin.com/kb/category/common-errors-troubleshooting/4/) 1278

How to solve error 'Server time out of sync. Please correct Server time' shown in Ezeelogin GUI?

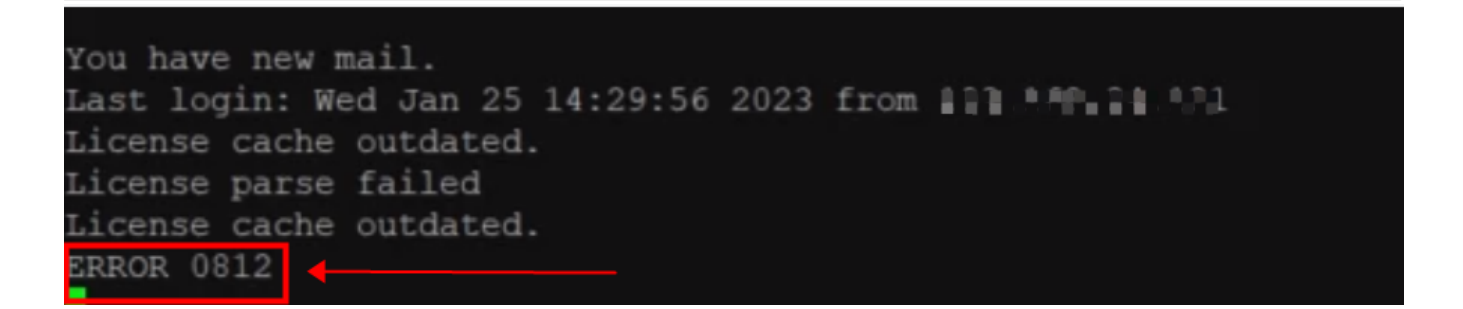

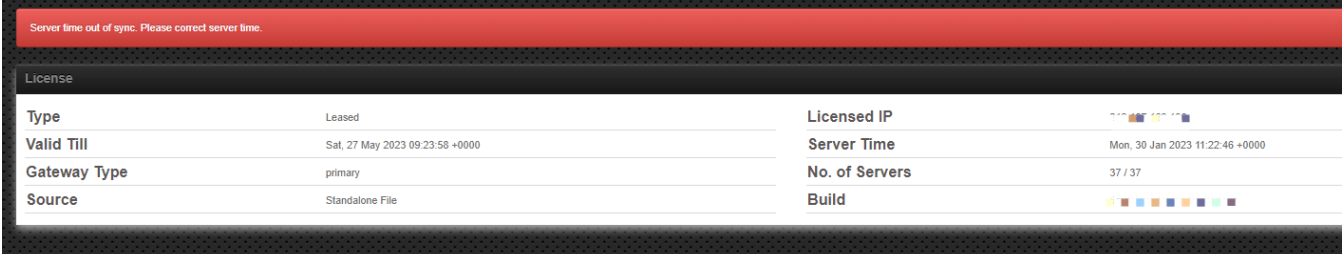

If the "**Server time out of sync. Please correct Server time.**" error occurs in the license tab of the Ezeelogin GUI and "**LICENSE ERROR:0812**" error in backend, you need to replace the existing standalone license with the new standalone license.

Please get in touch with the Ezeelogin support team 24<sup>\*6</sup> Live Chat Support / [Helpdesk](https://www.ezeelogin.com/support/en) to issue a standalone license.

Online URL: <https://www.ezeelogin.com/kb/article/license-error-0812-577.html>